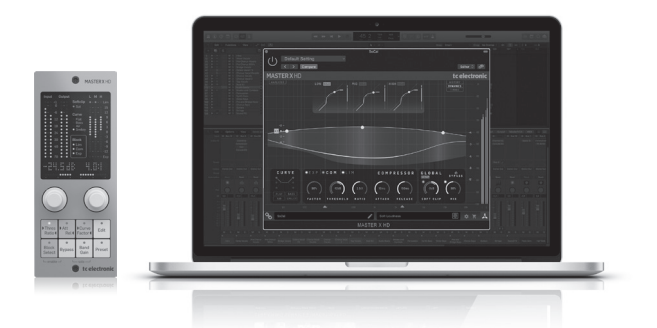

# MASTER X HD NATIVE / MASTER X HD-DT

Multiband Dynamics Processor Plug-In with Dedicated Hardware Controller and Intuitive, Easy to Use Interface

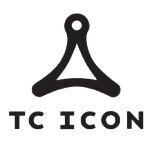

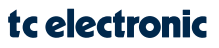

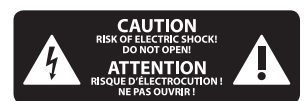

带有此标志的终端设备具 有强大的电流, 存在触电 危险。 仅限使用带有 1/4'' TS 或扭锁式 插头的高品质专业扬声器线。 所有 的安装或调整均须由合格的专业人 员进行。

此标志提醒您, 产品内存 在未绝缘的危险电压, 有触电危险。

此标志提醒您查阅所附的 重要的使用及维修说明。 请阅读有关手册。

**小心** 为避免触电危险, 请勿打 开机顶盖 (或背面挡板)。 设备内没有可供用户维修使用的部 件。 请将维修事项交由合格的专业 人员进行。

**小心** 为避免着火或触电危险, 请 勿将此设备置于雨淋或潮 湿中。 此设备也不可受液体滴溅, 盛有液体的容器也不可置于其上, 如花瓶等。

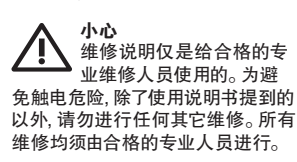

- **1.** 请阅读这些说明。
- **2.** 请妥善保存这些说明。
- **3.** 请注意所有的警示。

**4.** 请遵守所有的说明。

**5.** 请勿在靠近水的地方使用本 产品。

**6.** 请用干布清洁本产品。

**7.** 请勿堵塞通风口。 安装本产品 时请遵照厂家的说明。

**8.** 请勿将本产品安装在热源附近, 如暖气片, 炉子或其它产生热量的设 备 ( 包括功放器)。

**9.** 请勿移除极性插头或接地插头 的安全装置。 接地插头是由两个插 **塞接点及一个接地头构成。 若随货** 提供的插头不适合您的插座, 请找 电工更换一个合适的插座。

**10.** 妥善保护电源线, 使其不被践 踏或刺破, 尤其注意电源插头、多用 途插座及设备连接处。

**11.** 请只使用厂家指定的附属设备 和配件。

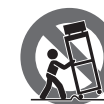

**12.** 请只使用厂家 指定的或随货销售的 手推车, 架子, 三角架, 支架和桌子。 若使用 手推车来搬运设备,

请注意安全放置设备, 以避免手推车 和设备倾倒而受伤。

**13.** 遇闪电雷鸣或长期不使用本设 备时, 请拔出电源插头。

**14.** 所有维修均须由合格的维修人 员进行。 设备受损时需进行维修, 例 如电源线或电源插头受损, 液体流入 或异物落入设备内, 设备遭雨淋或受 潮, 设备不能正常运作或被摔坏。

**15.** 本设备连接电源时一定要有接 地保护。

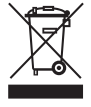

**16.**若电源插头或器具耦 合器用作断电装置, 应当 保证它们处于随时可方 便操作状态。

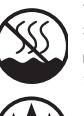

**17.** 本产品仅适用于海 拔 2000 米以下地区, 本产 品仅适用于非热带气候 条件下。

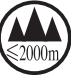

# **法律声明**

对于任何因在此说明书提到的全部 或部份描述、 图片或声明而造成的 损失, Music Tribe 不负任何责任。 技术 参数和外观若有更改, 恕不另行通 知。 所有的商标均为其各自所有者 的财产。 Midas , Klark Teknik, Lab Gruppen, Lake, Tannoy, Turbosound, TC Electronic, TCHelicon, Behringer, Bugera, Oberheim, Auratone, Aston Microphones 和 Coolaudio 是 Music Tribe Global Brands Ltd. 公司的 商标或注册商标。 © Music Tribe Global Brands Ltd. 2021 版权所有。

# **保修条款**

有关音乐集团保修的适用条款及其 它相关信息, 请登陆 musictribe.com/ warranty 网站查看完整的详细信息。

感谢您购买 MASTER X HD 多频段动态处理器。通读本《快速入门指南》进行设 置,不要忘记从 tcelectronic.com 下载完整的手册以获取所有深入的解释。

# **软件下载与安装**

可以从以下页面下载适用于 NATIVE 和 DT Desktop Controller 产品的组合式 MASTER X HD 插件安装程序:

# **www.tcelectronic.com/masterxhd-dt/support/**

MASTER X HD 插件需要有效的 PACE iLok 许可证才能工作。 使用桌面控制器是 可选的,并且所有参数在插件中均可用。

将安装程序文件(.pkg 或 .msi 文件) 保存在硬盘驱动器上的方便位置。 双击 安装程序, 然后按照说明安装插件。

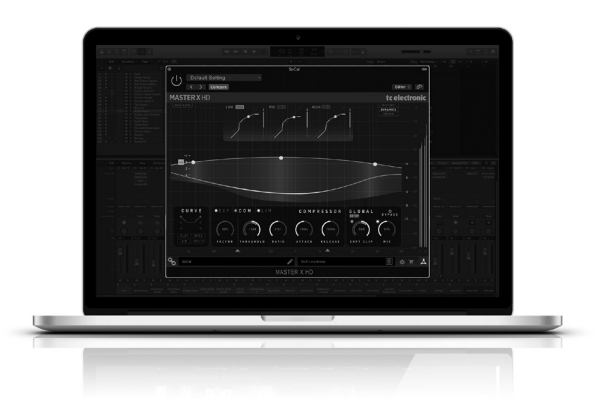

**CN** 

# **激活您的 MASTER X HD iLok 许可证**

#### **步骤 1:安装iLok**

第一步是在 www.iLok.com 上创建一个 iLok 用户帐户,如果您是第一次使用 iLok ,请在您的计算机上安装 PACE iLok 许可证管理器。

#### **第 2 步: 激活**

在收到的邮件中 (购买 NATIVE 版本时) 或此印刷文档的背面 (购买 DT Desktop Controller 版本时), 您会找到您的个人激活码。要激活软件, 请使用 PACE iLok 许可证管理器中的 "兑换激活码" 功能。

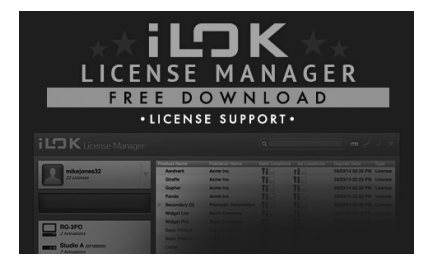

#### **获得免费的演示许可证**

购买前, 请使用此无忧优惠来试用我们的插件。

- 14 天试用期
- 功能齐全
- 无功能限制
- 无需物理 iLok 密钥

## **步骤 1: 安装iLok**

第一步是在 www.iLok.com 上创建一个免费的 iLok 用户帐户, 如果您是第一次 使用 iLok , 则在您的计算机上安装PACE iLok 许可证管理器。

# **第 2 步: 获取免费许可证**

转到 www.tcelectronic.com/brand/tcelectronic/free-trial-masterxhd-native , 然后输入您的iLok 用户 ID。

## **步骤 3: 启动**

在 PACE iLok 许可证管理器中激活软件。

# **连接 MASTER X HD-DT 桌面控制器(可选)**

设置并运行 Desktop Controller 从未如此简单。将随附的 USB 电缆插入设备后 部的微型 USB 端口, 并将另一端连接到计算机上的空闲 USB 端口。台式机控 制器由总线供电,因此不需要其他电源线, 也不需要手动安装其他驱动程序。

成功连接后, 桌面控制器将亮起。现在, 您可以将插件应用于 DAW 中的频道, 以开始使用效果。 此过程可能会略有不同, 具体取决于您的软件, 但通常应 执行以下步骤:

- 在您的 DAW 中选择要添加效果的通道或总线。访问混音器页面,您将在其 中看到专用于效果插槽的部分。
- 打开菜单,您可以从效果类型列表中进行选择,其中可能包括 DAW 附带的 许多常用插件。 应该有子菜单可以查看常规的 VST/AU/AAX 选项。
- 该插件可能会在专用的 TC Electronic 文件夹中找到。 选择 MASTER X HD , 它将立即添加到信号链中。

双击包含 MASTERX HD 的效果插槽,以查看插件 UI 底部应该有一个绿色的 链接图标,并且文字表示插件和 Desktop Controller 之间已成功连接。

## **操作 MASTER X HD**

安装插件, 激活 iLok 许可证并选择通过 USB 连接 MASTER X HD-DT 桌面控制器 后, 即可开始将插件插入轨道。

对效果的调整有两种方式。 通过使用插件用户界面或通过物理桌面控制器。

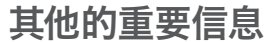

其他的重要信息

**1. 在线注册。**请购买 Music Tribe 产品后立即在 musictribe.com网站注册。 网 页上有简单的在线注册表 格。 这有助于我们更快更 有效率地处理您维修等事 宜。 请阅读保修的相关条款 及条件。

**2. 无法正常工作。**若您的 MusicTribe产品无法正常工作, 我们会为您尽快修复。 请联 系您购买产品的销售商。 若你 所在地区没有MusicTribe销售 商, 请联系musictribe.com网站 的 "WHERE TO BUY" 一栏下的所 列出的子公司或经销商。

**3. 电源连接。**将本设备连 接电源前, 请确保使用的电 压正确。 保险丝需要更换时, 必须使用相同型号及定额 的保险丝。

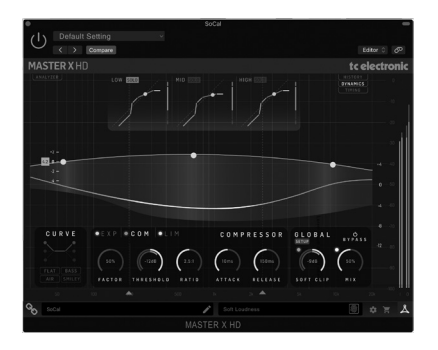

从 www.tcelectronic.com/masterxhd-dt/support/下载完整的用户手册, 以了解有 关插件和 Desktop Controller 功能的所有详细信息。

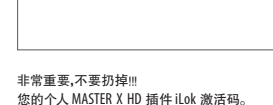

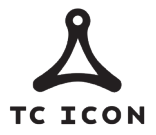

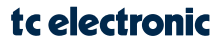